# Stundenplanerstellung im Zwei-Fächer-Bachelor

für Studierende im ERSTEN Fachsemester

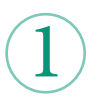

Was brauche ich für die Stundenplanerstellung?

Um einen Stundenplan zu erstellen, benötigen Sie vier Hilfsmittel:

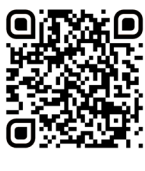

1. Exemplarischer Studienverlaufsplan 2. Modulverzeichnis 3. Vorlesungsverzeichnis in HISinOne EXA 4. Stud.IP

2

Für Videotutorium QR-Code cannen

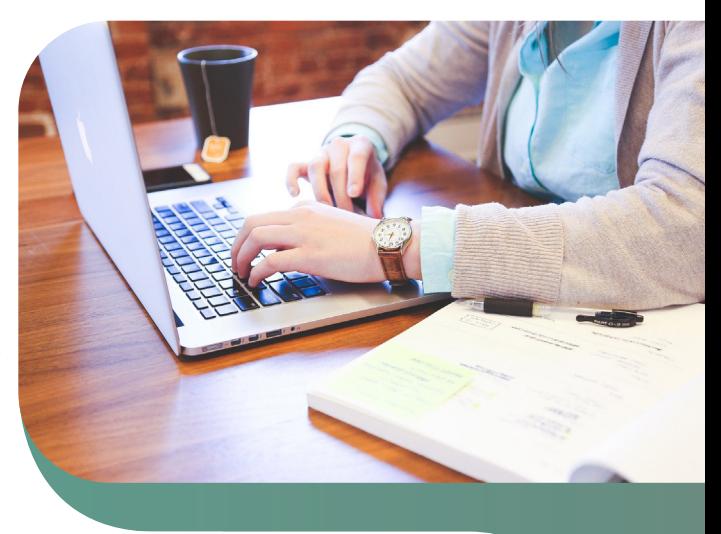

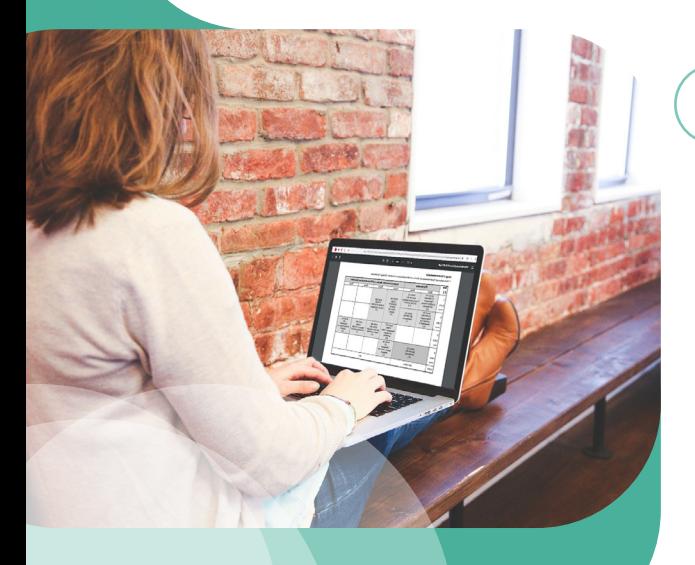

Wie gehe ich bei der Stundenplanerstellung vor?

### Als Faustregel gilt:

Erst das kleinere Fach, dann das größere Fach um das kleine Fach herum planen! In größeren Fächern haben Sie mehr Auswahl bei den Veranstaltungen, da diese häufig zu unterschiedlichen Zeiten angeboten werden.

Beispiele für große Fächer:

- Germanistik: Deutsche Philologie/ Deutsch
- English: Language, Literatures and Cultures/ Englisch
- **Geschichte**
- Philosophie

3 Wo finde ich einen exemplarischen Studienverlauf?

Einen exemplarischen Studienverlaufsplan für Ihre Fächer finden Sie in den "**Fachspezifischen Bestimmungen der Prüfungs- und Studienordnung**" des jeweiligen Fachs. Dieses Dokument finden Sie bei Klick auf Ihr Fach in der A-Z-Liste unter dem Punkt "Studienverlauf".

Bitte öffnen Sie die neueste Version. Am Ende des Dokuments finden Sie einen oder mehrere exemplarische, d.h. beispielhafte, Studienverlaufspläne. Dies sind Vorschläge, in welcher Reihenfolge die Module\* studiert werden können. Im nächsten Schritt müssen Sie herausfinden, welche Veranstaltungen Sie zu einem Modul belegen müssen. Diese Informationen entnehmen Sie dem Modulverzeichnis.

\* Relevante Begriffe rund um das Studium sind in einem Glossar erklärt.

Für die A-Z Liste OR Code scanne

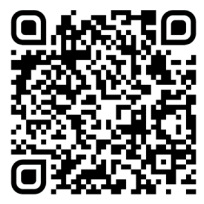

Für das Glossar QR Code scannen:

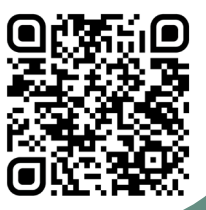

### Wo finde ich das Modulverzeichnis?

Das für Sie aktuell gültige Modulverzeichnis finden Sie auf der gleichen Seite wie die **"Fachspezifischen Bestimmungen".** Im Modulverzeichnis finden Sie unter der Angabe "**Übersicht nach Modulgruppen**" das Kerncurriculum des jeweiligen Fachs. Das Kerncurriculum definiert die Module, die Sie absolvieren müssen, um Ihre Fächer mit je 66 C abzuschließen. Klicken Sie im PDF auf das Modul, das Sie sich im exemplarischen Studienverlaufsplan herausgesucht haben. Sie springen so zur sogenannten Modulbeschreibung.

Hier sind wichtige Informationen enthalten, u.a.:

- Name des Moduls
- Creditanzahl

4

- Lehrveranstaltungen
- Prüfungsleistung/ Prüfungsvorleistung
- Angebotshäufigkeit und Dauer
- Zugangsvoraussetzungen

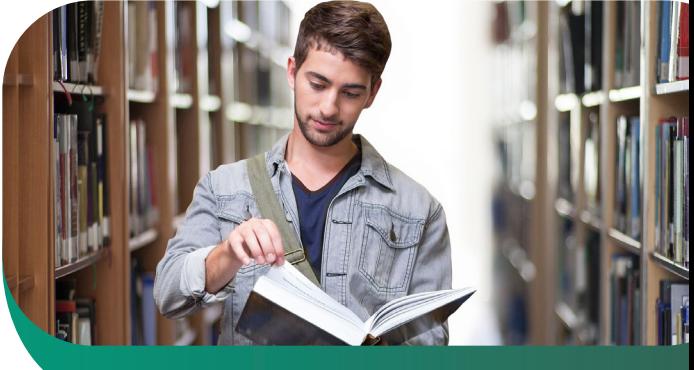

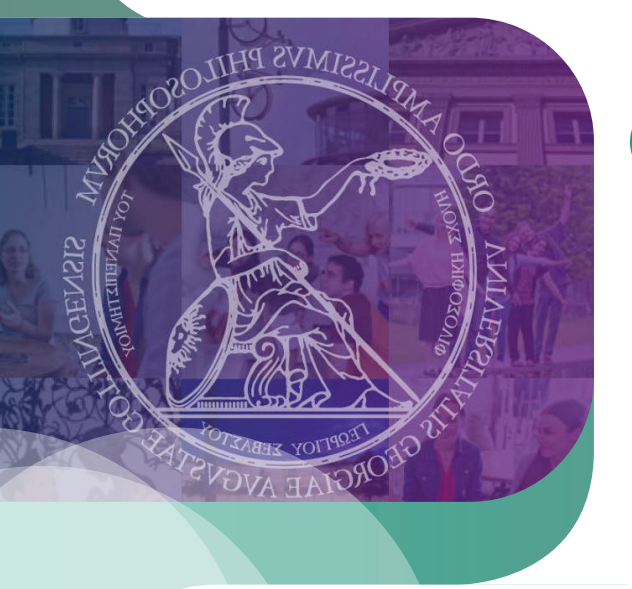

**!** 

5

Wann und wo finden die Veranstaltungen statt?

Aus der Modulbeschreibung wissen Sie nun, welche Veranstaltungen zum Modul gehören. Die Veranstaltungen sind

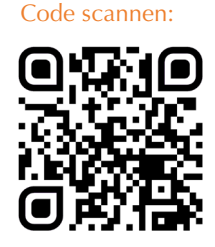

Für eCampus QR

in HISinOne EXA eingetragen. Loggen Sie sich über den eCampus ein und wählen das Vorlesungsverzeichnis. Dann klicken Sie auf "**Philosophische Fakultät**" und anschließend auf Ihr jeweiliges Fach. Nun suchen Sie die entsprechenden Veranstaltungen heraus. Überprüfen Sie immer, ob die Veranstaltung auch wirklich dem Modul zugeordnet ist, das Sie belegen möchten.

Bitte lesen Sie ggf. auch die Bemerkungen und den Kommentar aufmerksam durch, da hier oft wichtige Informationen enthalten sind, wie z.B. zu den Anmeldemodalitäten.

## Wo muss ich mich anmelden?

Für die Veranstaltungen müssen Sie sich über Stud.IP anmelden. Bitte beachten Sie die Hinweise zu den jeweiligen Anmeldemodalitäten in HISinOne EXA. Auch Stud.IP erreichen Sie über den eCampus. Anleitungsvideos zu Stud.IP finden Sie hier. Häufig können Sie sich für die Veranstaltungen nur in bestimmten Zeitfenstern anmelden. Wenn Sie Fragen zur Anmeldung haben, wenden Sie sich bitte an die Für die Anleitungs-

jeweiligen Dozent\*innen bzw. an Ihr Fach.

**Bitte beachten Sie, dass eine Anmeldung in Stud.IP eine Anmeldung in FlexNow nicht ersetzt. Wenn Sie eine Prüfung ablegen wollen, müssen Sie sich zusätzlich rechtzeitig in FlexNow dafür anmelden.**

**Prüfungstermine sind meist in HISinOne EXA abgebildet.**

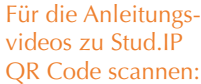

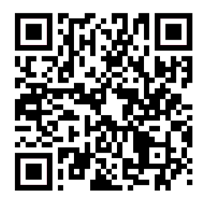

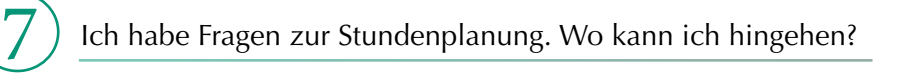

Wenn Sie allgemeine Fragen zur Stundenplanung oder zum Studienverlauf haben, können Sie sich gern an die Studien- und Prüfungsberatung der Philosophischen Fakultät wenden:

### **Studien- und Prüfungsberatung:**

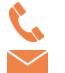

 0551 39-21888 studienberatung@phil.uni-goettingen.de

Die aktuellen Sprechzeiten finden Sie hier.

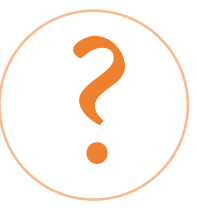

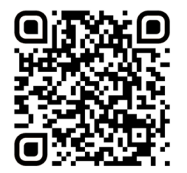

Wenn Sie fachspezifische Fragen, z.B. zu Modulinhalten, haben, wenden Sie sich bitte an die Fachberatung Ihres Faches. Diese finden Sie entweder auf der Seminarhomepage oder hier und durch scannen dieses QR Codes.

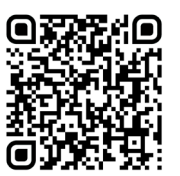

Bei Überschneidung von Pflichtveranstaltungen können Sie diese an die Studiengangskoordinatorin des Zwei-Fächer-Bachelors melden: Ein Formular zur Meldung von Überschneidungen finden Sie hier (rechte Spalte, erster Link) oder durch scannen dieses QR Codes.

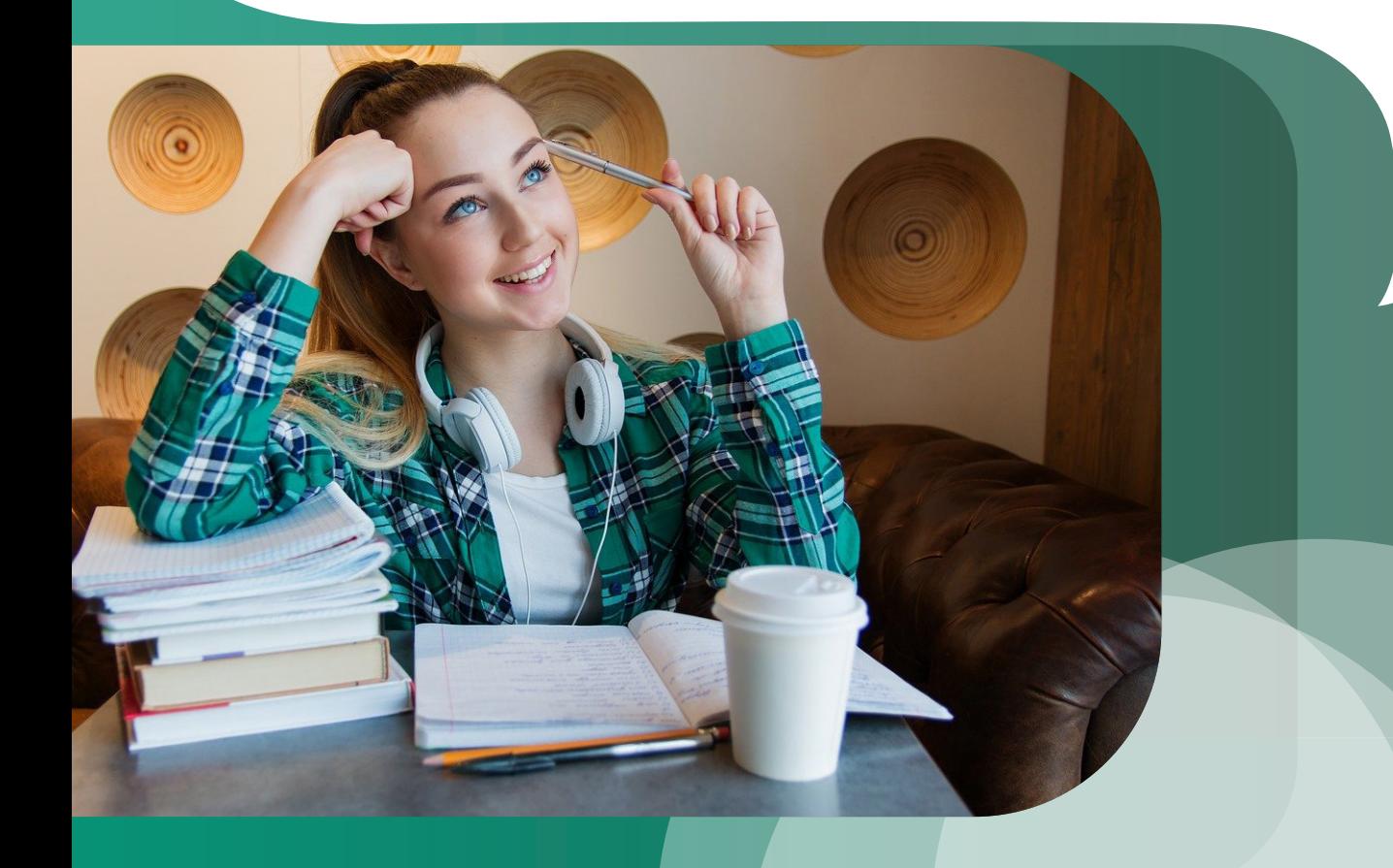

### **Philosophische Fakultät** Studiendekanat Georg-August-Universität Göttingen Humboldtallee 17 37073 Göttingen

phil.uni-goettingen.de